# **Proyecto final de curso Android: Fundamentos de Programación ( julio-noviembre 2014)**

*Nombre de la aplicación:* FreeTourVCL

*Autor:* Martínez Ortega, Javier

## *Qué hace la aplicación:*

Dada la posición actual del usuario y dentro de un radio de distancia seleccionable, le muestra los monumentos turísticos de Valencia.

Los monumentos serán representados en la pantalla principal por medio de un mapa. Si el usuario pulsa sobre la localización del monumento, le mostrará la información más detallada, así como las acciones que puede realizar:

- Indicaciones de cómo llegar mediante Google maps.
- Llamar al número de teléfono.
- Consultar más información (horarios de apertura, historia...).
- Escuchar una pequeña narración.

El usuario también tendrá la posibilidad de visualizar los monumentos en una lista ordenados de menor a mayor distancia. Si pulsa sobre cualquiera de ellos, se abrirá la pantalla de detalle descrita anteriormente.

Una vez iniciada y aún ejecutándose en segundo plano, si la aplicación detecta que se encuentra próximo a uno de los monumentos (distancia configurable), se le enviará una notificación al usuario indicándoselo. Si pulsa sobre ella, podrá ver la pantalla de detalle relacionada.

### *Licencia:*

Autorizo la difusión del código fuente con fines educativos siempre que se haga referencia al autor bajo los términos generales de la licencia "Academic Free License v.3.0".

### *A destacar:*

- Para recuperar los monumentos próximos, se realiza una llamada al Servicio Web del ayuntamiento de Valencia, utilizando AsyncTask. El servicio nos devuelve los datos en formato JSON.
- En preferencias se puede configurar:
	- o Decidir si queremos recibir una notificación cuando se detecte que un monumento está próximo a nosotros.
	- $\circ$  Escoger la distancia mínima para recibir la notificación entre 20, 50, 75 y 100 metros.
	- o Incluir en la búsqueda filtros por tipo de rutas a la que pertenece el monumento.
- Mapa de Google maps Api V2 con servicio de localización del api de Android (para redes y GPS).
- Se utilizan intenciones implícitas para realizar las acciones sobre los monumentos (Como llegar, marcar teléfono, Más información visualizando Web, Escuchar audio).
- Utilización de ActionBar, comunicación entre actividades, animaciones de vista (texto Acerca De…), ciclo de vida de una actividad, escuchadores de eventos, recursos como @string.
- Uso de ListView con adaptador propio, para representar la lista de monumentos ordenados por distancia.
- Ejecución en segundo plano de un hilo programado por medio de un Temporizador (Timer), que comprueba si el usuario está próximo a un monumento y le envía una notificación cuando lo detecta.

#### *Cómo lo hace:*

• Para recuperar los datos de los monumentos próximos, se hace una llamada al Serivicio Web del ayuntamiento de Valencia, indicando la posición actual, el radio de distancia y los tipos de monumento que se quieren recuperar. Para la llamada se utiliza un hilo secundario con AsyncTAsk para no bloquear el hilo principal. El servicio nos devuelve los datos en formato JSON que son recogidos por la aplicación.

Los monumentos se geoposicionan en un mapa de Google maps (Api V2) o en un ListView con adaptador propio para listarlos ordenados de menor a mayor distancia. Si el usuario pulsa sobre uno de los monumentos, ya sea en el mapa o el lista, se comunicará con una nueva actividad "VistaMonumento" donde podrá ver los detalles relacionados con el monumento seleccionado y podrá ejecutar intenciones implícitas como:

- o Marcar su número de teléfono (siempre que tenga uno asociado).
- o Visualizar en Google maps indicaciones de cómo llegar (ruta a pie por defecto).
- $\circ$  Consultar un enlace web con más información sobre el monumento (horarios, historia...).
- o Escuchar una pequeña narración sobre la historia del monumento (siempre que tenga una asociada).

En segundo plano, al iniciar la aplicación y controlado por medio de un Temporizador (Timer) programado cada 30 segundos y con un delay de 60, se comprueba si la posición actual es menor que la distancia de Aviso. Si es así se crea una notificación indicándoselo al usuario. Si pulsa sobre la notificación se llamará a la actividad "VistaMonumento" pasándole el ID de notificación para eliminarla y el ID del monumento para mostrar sus detalles.

El usuario podrá configurar en la pantalla de preferencias si quiero o no recibir notificaciones (en caso contrario se anula el Timer para ahorrar consumo). Solo en el caso de querer recibir notificaciones se puede configurar la distancia de aviso, eligiendo entre 20, 50, 75 y 100 metros. También podrá seleccionar los filtros que quiere añadir a la búsqueda por tipo de ruta a la que pertenece el monumento.

**Nota**: Aparentemente el servicio tiene un error ya que aunque filtra bien por tipo de ruta, siempre devuelve el mismo tipo para todos los monumentos (tipo=1 = "Visigoda y Romana"). No he querido quitar el campo en la vista de detalle por si se arregla.

#### *Captura de pantallas:*

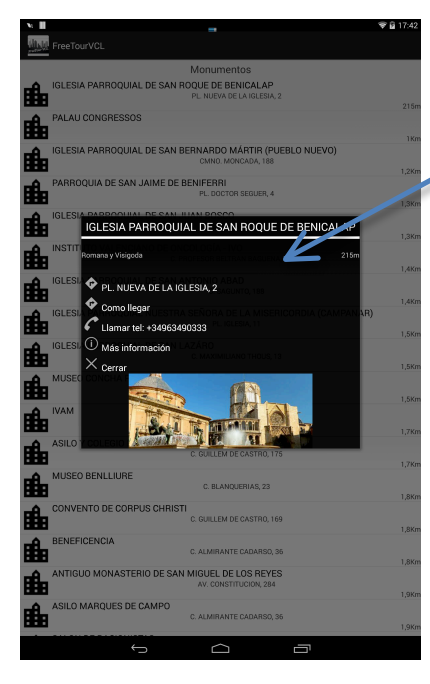

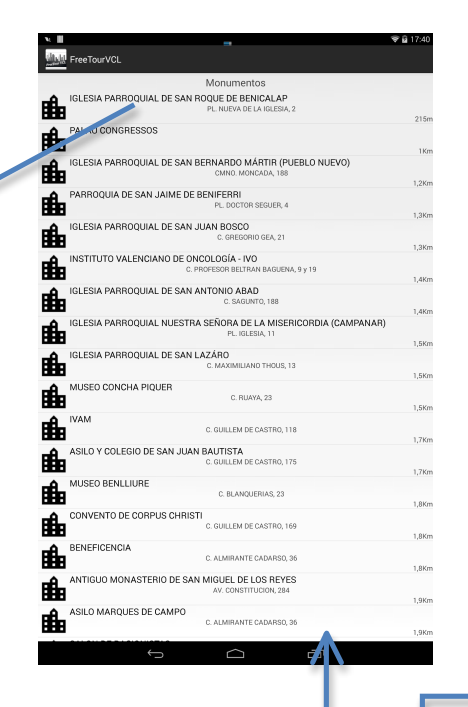

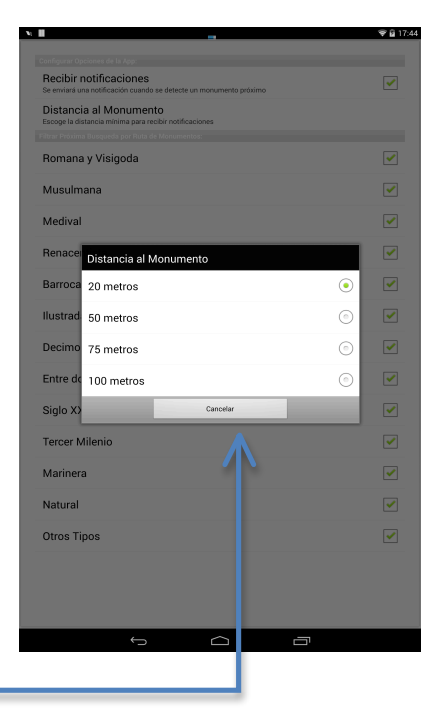

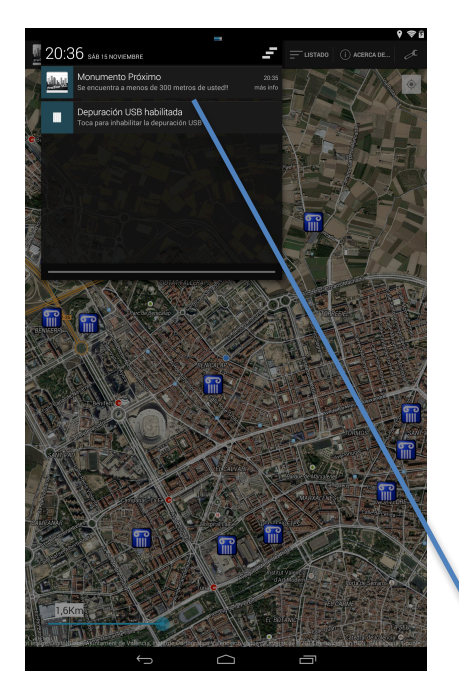

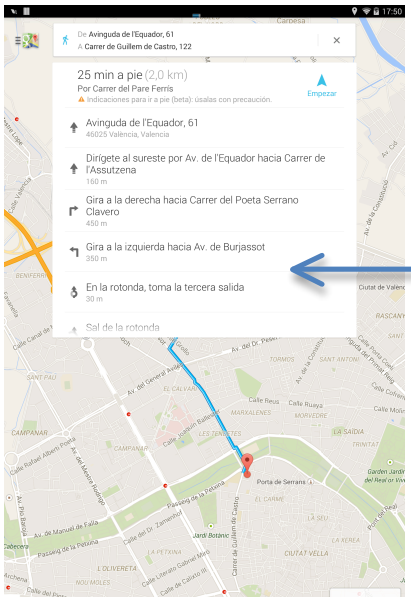

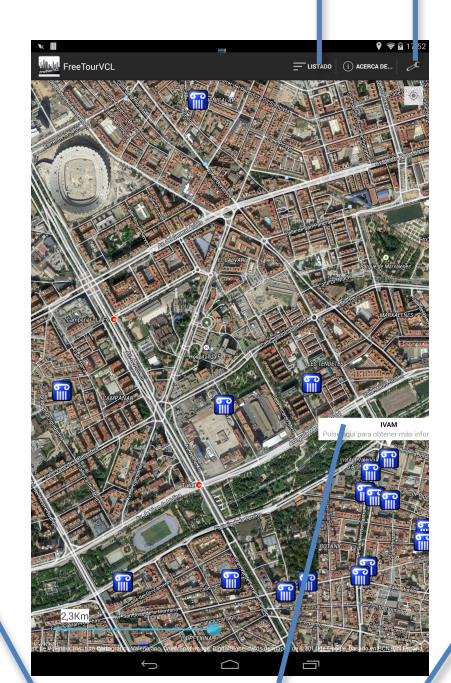

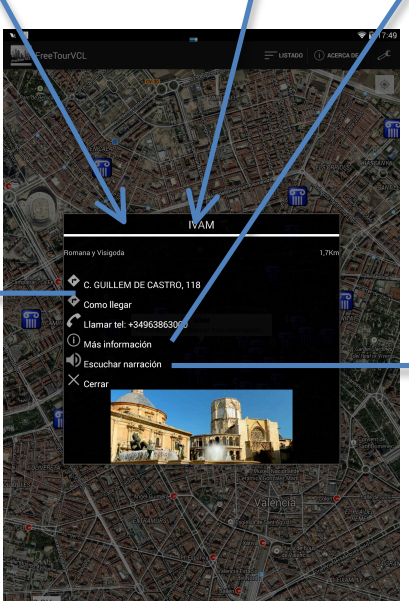

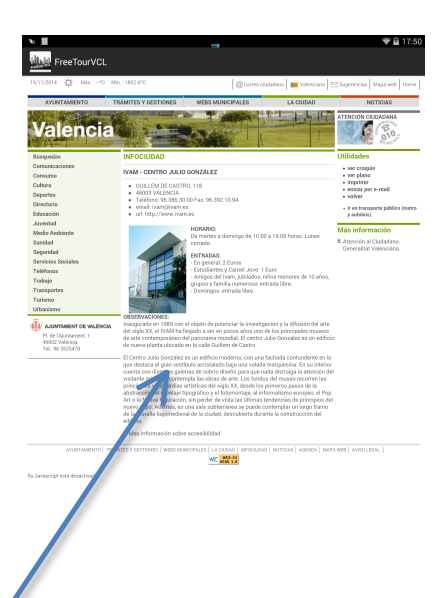

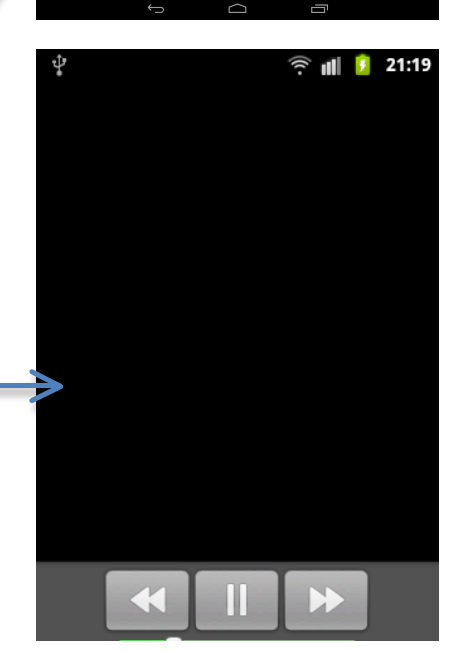